ALCALDÍA DEL<br>MUNICIPIO VALENCIA

# **IREGÍSTRATE EN** LA NUEVA PLATAFORMA! SIGA I DA

**NUEVOS CONTRIBUYENTES** DE ACTIVIDADES ECONÓMICAS

### **MÁS CALIDAD DE VIDA**

# **MÁS VIALIDAD MÁS SALUD MÁS EDUCACIÓN**

## **MÁS DEPORTE**

### **MÁS PROGRAMAS SOCIALES**

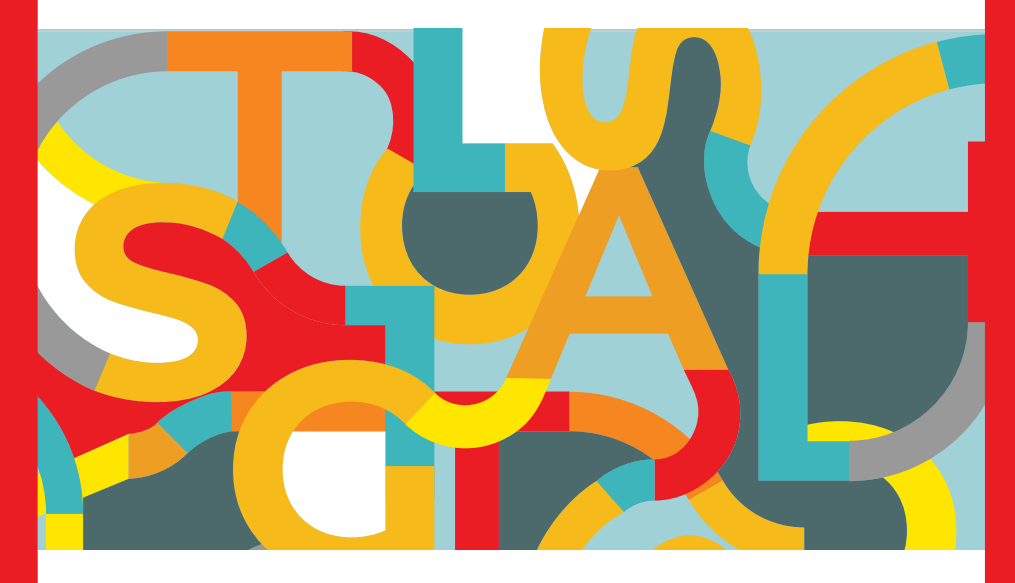

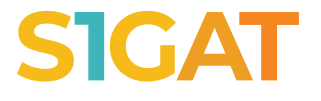

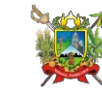

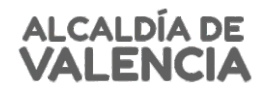

#### Tenga disponible en formato PDF los siquientes documentos:

- Firma personal:
- RIF firma personal (vigente). Acta constitutiva registrada. Persona Jurídica:

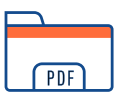

- RIF jurídico (vigente).
- RIF representante legal (vigente).
- Acta constitutiva registrada.
- Acta de nombramiento de Junta Directiva.

#### Ingrese en valencia.sigat.net

En el link "Regístrese", según las siguientes opciones:

- Persona natural. (aplica solo para registro de contributions sin
- licencia)
- Firma personal.
- Persona jurídica.

Siga el proceso de carga de datos y documentos, como lo indica el sistema.

Si al intentar registrarse te sale un mensaje que ya estás registrado, procede a crear una nueva contraseña en la opción **¿Olvidó Contraseña?**

En la pestaña "Obligaciones tributarias" en la sección "Actividades económicas" hacer clic en el botón "Acciones", seleccionar el caso que aplique:

- **· Solicitar una nueva licencia.** Para aquellos que están iniciando actividades o que no han podido obtener una licencia anteriormente.
- **Solicitar una Autorización Temporal**. Para aquellos que ejercen actividades en inmuebles en trámite de conformidad o cambio de zonificación.
- **Registrar contribuyentes sin licencia.**

Cargue los datos y documentos solicitados.

#### Pago de tasas y timbres

- Efectúe su pago mediante pago móvil o realicé una transferencia con conciliación automática a la cuenta bancaria recaudadora y al notificarlo tu pago será acreditado de forma inmediata.
- Para pagar el timbre debes hacerlo desde el módulo "Timbres Valencia".

Al culminar todos los pasos anteriores, su caso será revisado por los funcionarios y sus resultados serán notificados vía correo electrónico.

Al ser aprobado su caso, podrá realizar sus declaraciones desde **7 [valencia.sigat.net.](http://www.caracas.sigat.net)**

#### **IMPORTANTE**

#### **PARA EL REGISTRO DE SUCURSALES:**

Debe realizar solicitudes desde una sola cuenta de usuario

#### **PARA SOLICITAR AUTORIZACIONES PARA EXPENDIO DE LICORES:**

Al ser aprobada su licencia de actividades económicas, deberá solicitar su autorización para el expendio de bebidas alcohólicas

En caso de dudas o necesitar soporte respecto al uso de la plataforma, contáctenos:

**Centro de Atención** 

**Whatsapp** (0424) 163.8272